//hyu.wiki/%EC%98%A8%EB%9D%BC%EC%9D%B8%EA%B0%95%EC%A2%8C

# **온라인강좌**

[대표홈페이지](http://hyu.wiki/%EB%8C%80%ED%91%9C%ED%99%88%ED%8E%98%EC%9D%B4%EC%A7%80)에서 소개하고 있는 온라인강좌. [사이버강좌](http://hyu.wiki/%EC%82%AC%EC%9D%B4%EB%B2%84%EA%B0%95%EC%A2%8C)의 내용을 참고할 수 있고, 대표홈페이지의 내용을 기준으 로 정리하였다.

 $\overline{\phantom{a}}$ 

# **목차**

- [1](#e-.EB.9F.AC.EB.8B.9D_.EA.B0.95.EC.A2.8C_.EA.B5.AC.EC.84.B1_.EB.B0.8F_.EA.B0.9C.EC.84.A4.EA.B0.95.EC.A2.8C) [e-러닝 강좌 구성 및 개설강좌](#e-.EB.9F.AC.EB.8B.9D_.EA.B0.95.EC.A2.8C_.EA.B5.AC.EC.84.B1_.EB.B0.8F_.EA.B0.9C.EC.84.A4.EA.B0.95.EC.A2.8C)
- [2](#.EA.B5.90.EB.82.B4_e-.EB.9F.AC.EB.8B.9D.2C_.EA.B5.90.EB.82.B4_SMART_.EA.B0.95.EC.A2.8C) [교내 e-러닝, 교내 SMART 강좌](#.EA.B5.90.EB.82.B4_e-.EB.9F.AC.EB.8B.9D.2C_.EA.B5.90.EB.82.B4_SMART_.EA.B0.95.EC.A2.8C)
- [3](#.ED.95.99.EC.A0.90.EA.B5.90.EB.A5.98_e-.EB.9F.AC.EB.8B.9D_.EA.B0.9C.EC.84.A4.EA.B0.95.EC.A2.8C) [학점교류 e-러닝 개설강좌](#.ED.95.99.EC.A0.90.EA.B5.90.EB.A5.98_e-.EB.9F.AC.EB.8B.9D_.EA.B0.9C.EC.84.A4.EA.B0.95.EC.A2.8C)
- [4](#e-.EB.9F.AC.EB.8B.9D_.EA.B0.95.EC.A2.8C_.EC.88.98.EA.B0.95.EC.8B.A0.EC.B2.AD_.EB.B0.A9.EB.B2.95) [e-러닝 강좌 수강신청 방법](#e-.EB.9F.AC.EB.8B.9D_.EA.B0.95.EC.A2.8C_.EC.88.98.EA.B0.95.EC.8B.A0.EC.B2.AD_.EB.B0.A9.EB.B2.95)
- [5](#.EC.98.A8.EB.9D.BC.EC.9D.B8_.EA.B0.95.EC.9D.98.EC.8B.A4_.EC.9E.85.EC.9E.A5_.EB.B0.A9.EB.B2.95) [온라인 강의실 입장 방법](#.EC.98.A8.EB.9D.BC.EC.9D.B8_.EA.B0.95.EC.9D.98.EC.8B.A4_.EC.9E.85.EC.9E.A5_.EB.B0.A9.EB.B2.95)

## **e-러닝 강좌 구성 및 개설강좌**

- 교내 e-러닝 : 한양대학교 정규교육과정에 포함되어 있는, 한양대 자체 개발 온라인 강좌
- 교내 SMART 강좌 : 한양대학교 정규교육과정에 포함되어 있는 한양대 자체 개발 온라인 강좌 중 온라인과 오프라인 수업 병행 강좌 : Flipped-Learning, Blended-Learning
- 학점교류 e-러닝 : 현재 핵심교양 "가상대학영역"에 개설된 모든 강좌 (한양사이버대학교 강좌, 스마트교 수학습센터 강좌)

#### **교내 e-러닝, 교내 SMART 강좌**

한양대학교 자체 개발 온라인 강좌로써, 정규 교육과정 교과목입니다. 교내 e-러닝 강좌는 한양인(HY-in) 로 그인 > 상단의 MY홈 메뉴 > 내강의실 > 강의목차 부분 해당교과목의 수업홈 바로가기 버튼 클릭 후 해당사이 트에서 수강 가능합니다.

# **학점교류 e-러닝 개설강좌**

[한양사이버대학교 강좌 | 스마트교수학습센터 강좌]

- 한양사이버대학교운영 강좌 (별도의 유료 공인인증서를 발급받아 강의실 입장)
	- 한양사이버대학 홈페이지에 접속하여 수강
	- 수강신청자별 ID와 Password는 한양사이버대학 홈페이지 공지사항에 별도 공지될 예정
	- $\circ$  강의계획서 확인 : 한양사이버대학교 웹사이트[\(http://www.hycu.ac.kr](http://www.hycu.ac.kr)) 접속 후 학과소개 > 해당 개설학과 > 교과목안내> 해당 교과목명 클릭 > 과목별 교과목정보 및 주차별 강의내용을 확인 가능
	- 개설과목 : 수강신청 과목조회 시 관장학과가 한양사이버대학으로 표시되는 강좌
- 스마트교수학습센터 운영 강좌
	- (본교 홈페이지 로그인 MY홈 > 내강의실 > 해당과목 수업홈 클릭하여 수강) 강의계획서 확인 :스마트 교수학습센터 웹사이트(<http://www.selc.or.kr>) 접속 후 학점교류 > 개설과목안내 클릭 시 해당 교 과목별 강의계획서 및 시범강의내용을 확인할 수 있습니다.

◦ 스마트교수학습센터 강좌를 수강하는 학생들은 개강 후 반드시 스마트교수학습센터 홈페이지 수강생 필독사항을 반드시 확인하여야 합니다.

#### **e-러닝 강좌 수강신청 방법**

- 교내 e-러닝 : 한양대학교 수강신청 기간에 HY-IN을 통하여 신청 가능합니다.
- 학점교류 e-러닝 : 한양대학교 수강신청 기간에 HY-IN을 통하여 신청 가능합니다. (단, 학기당 최대 1과목 2학점만 신청가능)

※ 수업계획서 확인

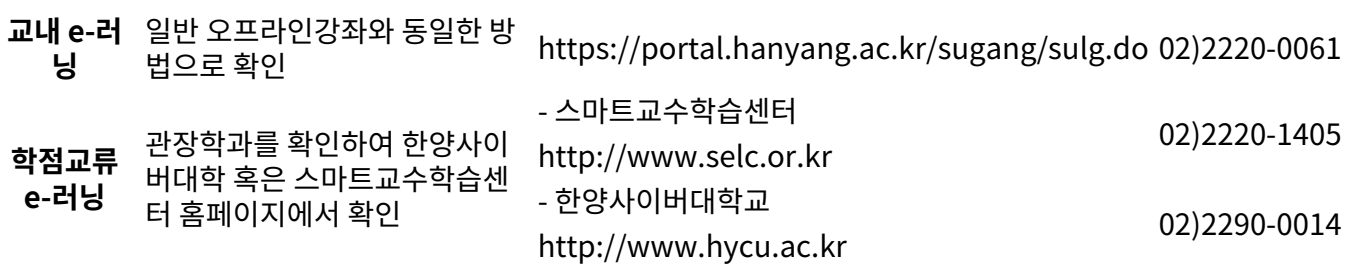

## **온라인 강의실 입장 방법**

- 교내 e-러닝, SMART 강좌의 경우 수강신청 이후 2시간 이후부터 내강의실을 통해 수강가능
- 학점교류 e-러닝 강좌의 경우 수강신청 정정기간 종료이후 2일 후부터 수강가능
	- 스마트교수학습센터 강좌 : 내강의실에서 수강 가능
	- 한양사이버대학 강좌 : 한양사이버대학 홈페이지를 통해 수강
- 한양사이버대학 강좌를 수강하기 위한 아이디는 한양사이버대학교 홈페이지에 공지될 예정입니다.
- 한양사이버대학 강좌 신청학생이 해당 과목을 수강하기 위해서는 별도의 범용공인인증서(유료)를 금융기관 에서 발급받아, 한양사이버대학교 홈페이지에 등록해야만 온라인 강의실 입장이 가능합니다. 이와 관련된 안 내를 한양사이버대학교 홈페이지에서 반드시 확인 바랍니다.
- (관련안내 : <http://www.hycu.ac.kr/>> 로그인창 공인인증센터 클릭)